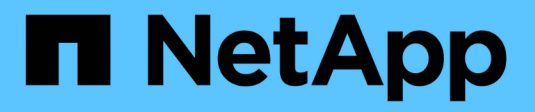

# **Création d'une règle d'efficacité des volumes pour exécuter les opérations d'efficacité**

ONTAP 9

NetApp April 24, 2024

This PDF was generated from https://docs.netapp.com/fr-fr/ontap/volumes/create-efficiency-policytask.html on April 24, 2024. Always check docs.netapp.com for the latest.

# **Sommaire**

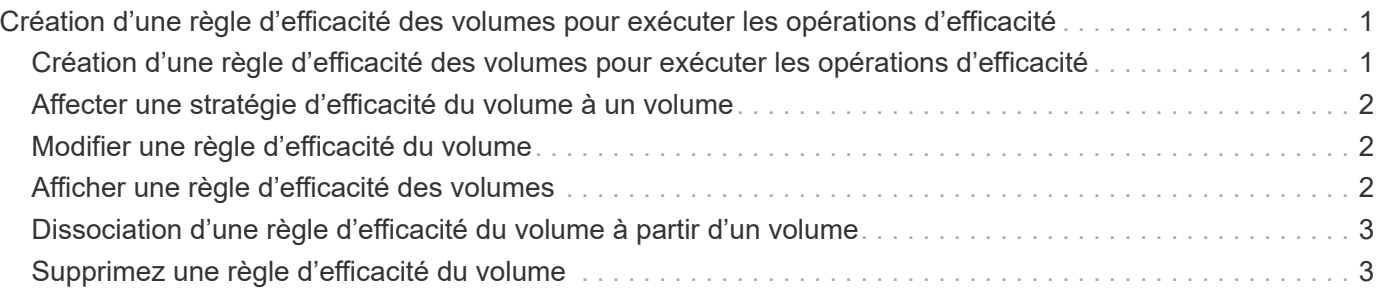

# <span id="page-2-0"></span>**Création d'une règle d'efficacité des volumes pour exécuter les opérations d'efficacité**

### <span id="page-2-1"></span>**Création d'une règle d'efficacité des volumes pour exécuter les opérations d'efficacité**

Vous pouvez créer une stratégie d'efficacité des volumes pour exécuter la déduplication ou la compression des données, suivie de la déduplication sur un volume pendant une durée spécifique, puis spécifier la planification des tâches à l'aide du volume efficiency policy create commande.

### **Avant de commencer**

Vous devez avoir créé une planification cron à l'aide de job schedule cron create commande. Pour plus d'informations sur la gestion des planifications cron, reportez-vous à la ["Référence d'administration du](https://docs.netapp.com/fr-fr/ontap/system-admin/index.html) [système"](https://docs.netapp.com/fr-fr/ontap/system-admin/index.html).

### **Description de la tâche**

Un administrateur SVM avec des rôles prédéfinis par défaut ne peut pas gérer les règles de déduplication. Toutefois, l'administrateur du cluster peut modifier les privilèges affectés à un administrateur SVM en utilisant les rôles personnalisés. Pour plus d'informations sur les fonctionnalités de l'administrateur du SVM, consultez ["Authentification de l'administrateur et RBAC".](https://docs.netapp.com/fr-fr/ontap/authentication/index.html)

> Vous pouvez exécuter des opérations de déduplication ou de compression des données à une heure programmée, ou en créant une planification avec une durée spécifique, ou en spécifiant un pourcentage seuil, qui attend que les nouvelles données dépassent ce seuil et déclenche l'opération de déduplication ou de compression des données. Cette valeur de seuil correspond au pourcentage du nombre total de blocs utilisés dans le volume. Par exemple, si vous définissez la valeur de seuil sur un volume à 20 % lorsque le nombre total de blocs utilisés sur le volume est de 50 %, la déduplication ou la compression des données déclenche automatiquement lorsque les nouvelles données écrites sur le volume atteignent 10 % (20 % des 50 % de blocs utilisés). Si nécessaire, vous pouvez obtenir le nombre total de blocs utilisés à partir du df sortie de la commande.

### **Étapes**

 $(i)$ 

1. Utilisez le volume efficiency policy create commande pour créer une règle d'efficacité du volume.

### **Exemples**

La commande suivante crée une politique d'efficacité du volume nommée pol1 qui déclenche une opération d'efficacité quotidienne :

volume efficiency policy create -vserver vs1 -policy pol1 -schedule daily

La commande suivante crée une règle d'efficacité du volume nommée pol2 qui déclenche une opération d'efficacité lorsque le pourcentage de seuil atteint 20 % :

```
volume efficiency policy create -vserver vs1 -policy pol2 -type threshold -start
-threshold-percent 20%
```
# <span id="page-3-0"></span>**Affecter une stratégie d'efficacité du volume à un volume**

Vous pouvez affecter une stratégie d'efficacité à un volume pour exécuter l'opération de déduplication ou de compression des données en utilisant le volume efficiency modify commande.

### **Description de la tâche**

Lorsqu'une stratégie d'efficacité est attribuée à un volume secondaire SnapVault, seul l'attribut de priorité d'efficacité du volume est pris en compte lors de l'exécution des opérations d'efficacité du volume. Les planifications de tâches sont ignorées et le processus de déduplication est exécuté lorsque des mises à jour incrémentielles sont effectuées sur le volume secondaire SnapVault.

### **Étape**

1. Utilisez le volume efficiency modify commande permettant d'affecter une policy à un volume.

### **Exemple**

La commande suivante affecte la politique d'efficacité des volumes nommée New\_policy avec le volume Vola :

volume efficiency modify -vserver vs1 -volume VolA -policy new policy

### <span id="page-3-1"></span>**Modifier une règle d'efficacité du volume**

Vous pouvez modifier une stratégie d'efficacité des volumes pour exécuter la déduplication et la compression des données pendant une durée différente ou modifier la planification des tâches à l'aide de volume efficiency policy modify commande.

### **Étape**

1. Utilisez le volume efficiency policy modify commande permettant de modifier une règle d'efficacité du volume.

### **Exemples**

La commande suivante modifie la politique d'efficacité du volume politique1 afin qu'elle s'exécute toutes les heures :

```
volume efficiency policy modify -vserver vs1 -policy policy1 -schedule hourly
```
La commande suivante modifie une politique d'efficacité du volume nommée pol2 pour atteindre un seuil de 30  $% :$ 

```
volume efficiency policy modify -vserver vs1 -policy pol1 -type threshold -start
-threshold-percent 30%
```
### <span id="page-3-2"></span>**Afficher une règle d'efficacité des volumes**

Vous pouvez afficher le nom de la règle d'efficacité du volume, la planification, la durée et la description à l'aide du volume efficiency policy show commande.

### **Description de la tâche**

Lorsque vous exécutez le volume efficiency policy show commande provenant du cluster scope, les

politiques cluster-scoped ne sont pas affichées. Toutefois, vous pouvez afficher les règles cluster-scoped dans le contexte SVM (Storage Virtual machine).

### **Étape**

1. Utilisez le volume efficiency policy show commande pour afficher les informations relatives à une règle d'efficacité du volume.

La sortie dépend des paramètres que vous spécifiez. Pour plus d'informations sur l'affichage d'une vue détaillée et d'autres paramètres, reportez-vous à la page man de cette commande.

### **Exemples**

```
La commande suivante affiche des informations sur les règles créées pour le SVM vs1 : volume
efficiency policy show -vserver vs1
```
La commande suivante affiche les règles pour lesquelles la durée est définie sur 10 heures : volume efficiency policy show -duration 10

## <span id="page-4-0"></span>**Dissociation d'une règle d'efficacité du volume à partir d'un volume**

Vous pouvez déassocier une règle d'efficacité des volumes d'un volume pour arrêter l'exécution des autres opérations de déduplication et de compression des données planifiées sur le volume. Une fois que vous avez dissocié une règle d'efficacité du volume, vous devez la déclencher manuellement.

### **Étape**

1. Utilisez le volume efficiency modify commande pour dissocier une règle d'efficacité du volume d'un volume.

### **Exemple**

```
La commande suivante dissocie la règle d'efficacité du volume de Volume Vola : volume efficiency
modify -vserver vs1 -volume VolA -policy -
```
## <span id="page-4-1"></span>**Supprimez une règle d'efficacité du volume**

Vous pouvez supprimer une règle d'efficacité du volume à l'aide de volume efficiency policy delete commande.

### **Ce dont vous avez besoin**

Vous devez vous assurer que la règle à supprimer n'est associée à aucun volume.

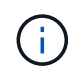

Vous ne pouvez pas supprimer la stratégie d'efficacité *inline-only* et la stratégie d'efficacité prédéfinie *default*.

### **Étape**

1. Utilisez le volume efficiency policy delete commande de suppression d'une règle d'efficacité du volume.

### **Exemple**

La commande suivante supprime une politique d'efficacité du volume nommée politique1 : volume efficiency policy delete -vserver vs1 -policy policy1

### **Informations sur le copyright**

Copyright © 2024 NetApp, Inc. Tous droits réservés. Imprimé aux États-Unis. Aucune partie de ce document protégé par copyright ne peut être reproduite sous quelque forme que ce soit ou selon quelque méthode que ce soit (graphique, électronique ou mécanique, notamment par photocopie, enregistrement ou stockage dans un système de récupération électronique) sans l'autorisation écrite préalable du détenteur du droit de copyright.

Les logiciels dérivés des éléments NetApp protégés par copyright sont soumis à la licence et à l'avis de nonresponsabilité suivants :

CE LOGICIEL EST FOURNI PAR NETAPP « EN L'ÉTAT » ET SANS GARANTIES EXPRESSES OU TACITES, Y COMPRIS LES GARANTIES TACITES DE QUALITÉ MARCHANDE ET D'ADÉQUATION À UN USAGE PARTICULIER, QUI SONT EXCLUES PAR LES PRÉSENTES. EN AUCUN CAS NETAPP NE SERA TENU POUR RESPONSABLE DE DOMMAGES DIRECTS, INDIRECTS, ACCESSOIRES, PARTICULIERS OU EXEMPLAIRES (Y COMPRIS L'ACHAT DE BIENS ET DE SERVICES DE SUBSTITUTION, LA PERTE DE JOUISSANCE, DE DONNÉES OU DE PROFITS, OU L'INTERRUPTION D'ACTIVITÉ), QUELLES QU'EN SOIENT LA CAUSE ET LA DOCTRINE DE RESPONSABILITÉ, QU'IL S'AGISSE DE RESPONSABILITÉ CONTRACTUELLE, STRICTE OU DÉLICTUELLE (Y COMPRIS LA NÉGLIGENCE OU AUTRE) DÉCOULANT DE L'UTILISATION DE CE LOGICIEL, MÊME SI LA SOCIÉTÉ A ÉTÉ INFORMÉE DE LA POSSIBILITÉ DE TELS DOMMAGES.

NetApp se réserve le droit de modifier les produits décrits dans le présent document à tout moment et sans préavis. NetApp décline toute responsabilité découlant de l'utilisation des produits décrits dans le présent document, sauf accord explicite écrit de NetApp. L'utilisation ou l'achat de ce produit ne concède pas de licence dans le cadre de droits de brevet, de droits de marque commerciale ou de tout autre droit de propriété intellectuelle de NetApp.

Le produit décrit dans ce manuel peut être protégé par un ou plusieurs brevets américains, étrangers ou par une demande en attente.

LÉGENDE DE RESTRICTION DES DROITS : L'utilisation, la duplication ou la divulgation par le gouvernement sont sujettes aux restrictions énoncées dans le sous-paragraphe (b)(3) de la clause Rights in Technical Data-Noncommercial Items du DFARS 252.227-7013 (février 2014) et du FAR 52.227-19 (décembre 2007).

Les données contenues dans les présentes se rapportent à un produit et/ou service commercial (tel que défini par la clause FAR 2.101). Il s'agit de données propriétaires de NetApp, Inc. Toutes les données techniques et tous les logiciels fournis par NetApp en vertu du présent Accord sont à caractère commercial et ont été exclusivement développés à l'aide de fonds privés. Le gouvernement des États-Unis dispose d'une licence limitée irrévocable, non exclusive, non cessible, non transférable et mondiale. Cette licence lui permet d'utiliser uniquement les données relatives au contrat du gouvernement des États-Unis d'après lequel les données lui ont été fournies ou celles qui sont nécessaires à son exécution. Sauf dispositions contraires énoncées dans les présentes, l'utilisation, la divulgation, la reproduction, la modification, l'exécution, l'affichage des données sont interdits sans avoir obtenu le consentement écrit préalable de NetApp, Inc. Les droits de licences du Département de la Défense du gouvernement des États-Unis se limitent aux droits identifiés par la clause 252.227-7015(b) du DFARS (février 2014).

### **Informations sur les marques commerciales**

NETAPP, le logo NETAPP et les marques citées sur le site<http://www.netapp.com/TM>sont des marques déposées ou des marques commerciales de NetApp, Inc. Les autres noms de marques et de produits sont des marques commerciales de leurs propriétaires respectifs.